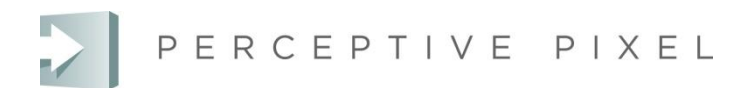

## **Active Stylus Quick Guide**

© Copyright 2012 Perceptive Pixel, Inc. ALL RIGHTS RESERVED

## **Stylus and Charger Overview**

- 1. Plug the stylus charger into a USB port on your server using the supplied USB cable.
- 2. Place the stylus into the charger to charge it. Charging time from a full discharge is 2.5 hours.

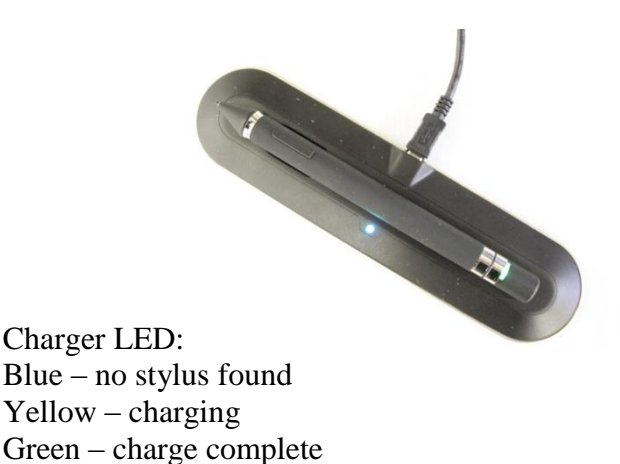

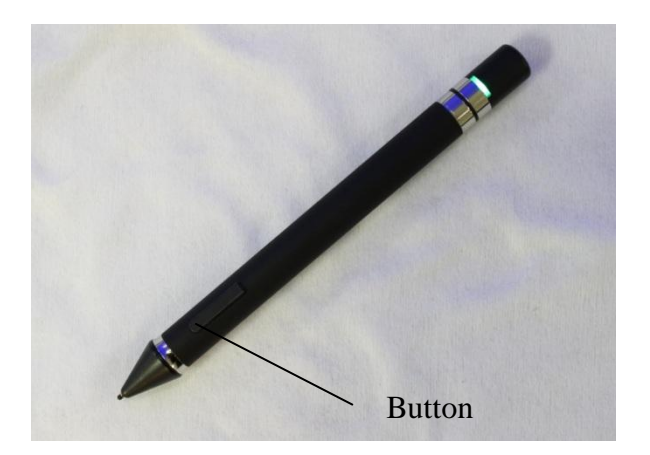

A fully charged stylus should be operational for about a week. Usage may affect operational duration.

The stylus has a button near the tip with tipward, downward, and tailward positions. The stylus also has an indicator LED at the end. When removed from the charger, the stylus LED will briefly turn orange before turning to its appropriate state as described on the next page.

## **Pairing the Stylus with your Display:**

To use the stylus with your display, you must first pair the stylus with your display while the Multitouch driver is running on the display Server. Also, the Multi-Touch Display must be stylus-capable, meaning that it has a PPI antenna (either internally, or externally as shown below).

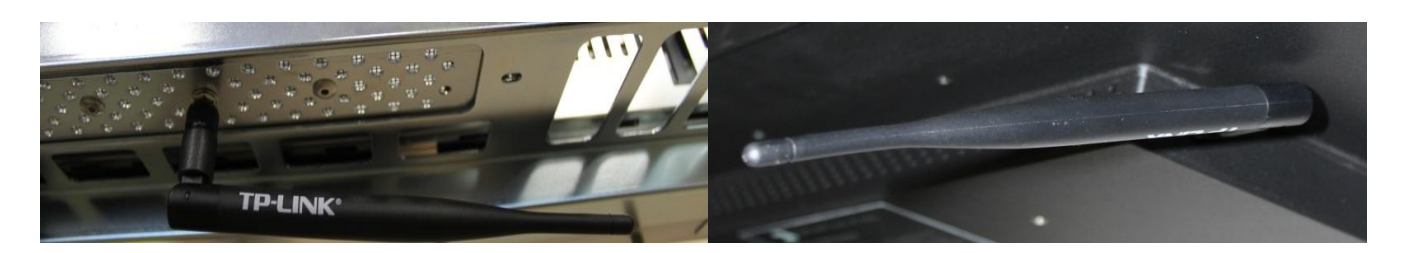

1. Press the tip of the stylus on the display screen and press the stylus button downward (press the forward and rearward ends of the button simultaneously) until the LED turns blue. This should take at least one second and may take noticeably longer if other Multi-Touch displays are nearby.

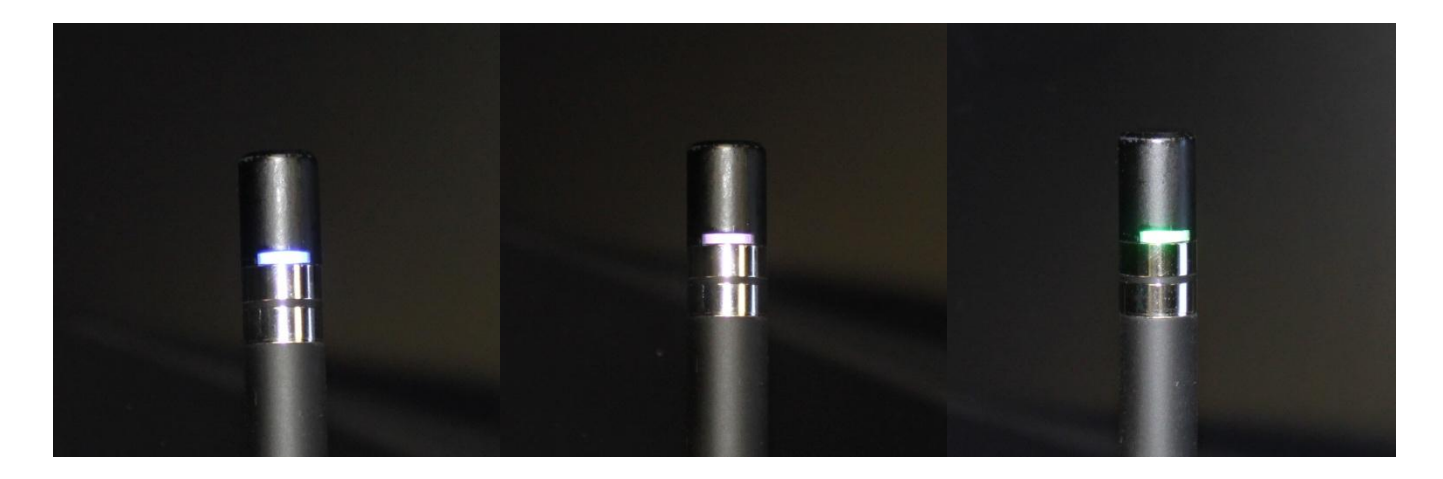

LED colors from left to right: Blue, magenta, and green.

- 2. Keep the tip of the stylus on the display but release the button once the LED turns blue.
- 3. The stylus should cycle through magenta and then to a solid green. The stylus is now paired to the display. If the stylus LED turns red, it means it is paired but the battery is low.
- 4. If the stylus touch response seems offset, see the troubleshooting section of your Multi-Touch Display documentation. It is possible that your PPI display may need calibration.

If you have any questions contact your Perceptive Pixel, Inc. representative as follows:

Web: [https://support.perceptivepixel.com](https://support.perceptivepixel.com/)

Telephone: 212-691-2210. Once connected to the menu, press **5**.

## **Regulatory Notices**

FCC ID: ZX6014800

IC: 9875A-014800

Model: 014800

This device complies with Part 15 of the FCC Rules. Operation is subject to the following two conditions: (1) this device may not cause harmful interference, and (2) this device must accept any interference received, including interference that may cause undesired operation.

NOTE: This equipment has been tested and found to comply with the limits for a Class A digital device, pursuant to Part 15 of the FCC Rules. These limits are designed to provide reasonable protection against harmful interference when the equipment is operated in a commercial environment.

This equipment generates, uses, and can radiate radio frequency energy, and if it is not installed and used in accordance with the instruction manual, it may cause harmful interference to radio communications. Operation of this equipment in a residential area is likely to cause harmful interference, in which case the user will be required to correct the interference at his own expense.

Changes or modifications not expressly approved by Perceptive Pixel may void authority to operate the equipment.

This Class A digital apparatus complies with Canadian ICES-003.

Cet appareil numérique de la classe A est conforme à la norme NMB-003 du Canada.